# **PG SYSTEMBESKRIVNING PROGNOS**

Huvudmodulen är uppdelad i följande funktioner:

- 1. Nollställning av fasta inkomster/utgifter
- 2. Underhåll av utskriftsmall likviditetsprognos
- 3. Underhåll av fasta inkomster/utgifter
- 4. Frågor/utskrift fasta inkomster/utgifter
- 5. Frågor/utskrift likviditetsprognos
- 6. Utskrift av resultatprognos

Sid 2

### **PROGNOS**

## **PG.A ALLMÄNT**

I modulen kan likviditetsprognos och resultatprognos framställas.

Som underlag för likviditetsprognosen registreras i modulen en utskriftsmall och fasta utgifter.

Därutöver hämtar systemet information från kundreskontrans och leverantörsreskontrans transaktionsregister och från bokföringens saldoregister och sammanställer allt detta till en likviditetsprognos.

Resultatprognosen bygger på saldon och budgetvärden i bokföringen.

Prognosmodulen kan integreras, och därmed få ökad funktionalitet, med kundreskontra, leverantörsreskontra, bokföring, kundorder, offert, inköpsorder, inköpsförfrågan och SQL rapportgenerator.

Handledningen är uppdelad i följande avsnitt:

- PG.A Allmänt
- PG.B Systemöversikt
- PG.C Hanteringstips
- PG.D Igångsättning
- PG.E Nummersättning
- PG1 PG6 Systembeskrivning

# **PG.B SYSTEMÖVERSIKT**

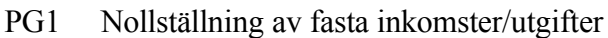

- PG2 Underhåll av utskriftsmall likviditetsprognos
- PG3 Underhåll av fasta inkomster/utgifter
- PG4 Frågor/utskrift fasta inkomster/utgifter
- PG5 Frågor/utskrift likviditetsprognos
- PG6 Utskrift av resultatprognos

#### **PG.C HANTERINGSTIPS**

#### **PG.C1 Användning av fasta inbetalningar/utbetalningar för likviditetsprognos**

I funktionen PG3 kan fasta inbetalningar och utbetalningar registreras, som annars inte skulle vara tillgängliga för systemet.

Vissa inbetalningar och utbetalningar går inte genom kundreskontran i form av fakturering eller genom leverantörsreskontran i form av inköpsfakturor. Dessa registreras i stället manuellt som fasta inbetalningar/utbetalningar i funktion PG3.

Exempel på typiska sådana inbetalningar är: - Dagskassor

Exempel på utbetalningar:

- Uppbördsdeklaration
- Löner
- Mervärdesskatt

Alla poster registreras med månad (01-12) och dag (01-31).

Månadsvis återkommande poster kan registreras med månaden 00, vilket betyder att dessa poster ska återkomma varje månad.

#### **PG.C2 Behandling av eftersläpning i likviditetsprognosen**

Vid framställning av likviditetsprognosen väljer man vilken försening som systemet ska räkna med beträffande betalningen av kundfakturorna och leverantörsfakturorna.

Om ingen beräknad försening anges för kundfakturor, räknar systemet automatiskt med den försening som varje kund historiskt presterat och som finns lagrad i kundregistret.

Den likviditetsprognos som framställs i funktion PG5 innehåller ofta en större eftersläpning, beroende på att det kan finnas fakturor som av någon anledning är ännu mer försenade.

Eftersläpningens storlek återfinns på raden för dagens datum, markerad med \* i kolumnen FöRÄNDRING ACK.

Vid beräkningen av LIKVIDA MEDEL efter detta datum utgår systemet ifrån att eftersläpningen kommer att vara oförändrad.

Detta är en viktig förutsättning. Vid bedömningen av hur realistisk prognosen för likvida medel är, ska man därför alltid beakta eftersläpningens storlek och om det finns anledning att anta att det kan förändras. I så fall förändras likvida medel i motsvarande grad.

Gamla kundfakturor medräknas i så stor utsträckning som önskas med hjälp av att en bestämd åldersgräns sätts i SY423. De fakturor som är för gamla för att medräknas i eftersläpningen redovisas som ett, ej tidsbestämt, belopp i ett fält som heter EJ INRÄKNAT.

#### **PG.C3 Resultatprognos, statisk prognos eller tendensprognos**

Vid utskrift av resultatprognos i funktion PG6 visas den som två alternativ.

- Statisk prognos, som visar det beräknade utfallet på helår om budgeten följs under resterande perioder efter vald rapportperiod.
- Tendensprognos, som visar det beräknade utfallet på helår om hittillsvarande tendens följs, det vill säga om utfallet i relation till budgeten för varje konto i fortsättningen blir samma som till och med vald rapportperiod.

Båda är alltså baserade på hittillsvarande utfall och budget.

En förutsättning för att resultatprognosen ska kunna framställas är därför att budget finns registrerad.

## **PG.C4 Hantering av konton som budgeterats till noll**

Om kostnader eller intäkter registreras på konton som har en årsbudget lika med noll, kan inte den normala beräkningsnyckeln för tendensprognosen användas.

Denna utgår ju ifrån utfallet i förhållande till budgeten, och om budgeten är noll skulle utfallet bli oändligt.

Om årsbudgeten är noll, använder systemet i stället som specialregel att tendensprognosen för kontot ifråga sätts till 12 gånger ackumulerat utfall i genomsnitt per period.

Finns däremot årsbudget på kontot, tillämpar systemet inte denna specialregel.

Skulle årsbudgeten ha fördelats med noll under de inledande perioderna och kostnader likväl uppstår i dessa perioder, leder detta till oändligt värde i tendensprognosen. Detta kan man inte undgå att upptäcka.

#### **PG.C5 Ordrar medräknade i likviditetsprognosen**

Genom parametrar i SY423 kan man välja att ta med kundordrar, offerter, inköpsordrar och/eller inköpsförfrågan i likviditetsprognosen.

Kundorderbegreppet innefattar såväl spärrade ordrar som följesedlar.

Vid beräkning av väntat inbetalnings-/utbetalninsdatum för ordern tas leveransdatumet per orderrad, adderat med betalningsfristen på ordern och kundens genomsnittliga betalningsförsening, alternativt annan angiven försening. Vad gäller inköpsordrar finns av naturliga skäl ingen betalningsförsening att räkna med. Om leveransdatumet på ordern är 0 eller har passerats antas leveransdatum lika med dagens datum.

En aktuell och uppdaterad orderstock är alltså avgörande för prognosens aktualitet.

#### **PG.C6 Orderhuvud- och orderradkontroll**

Vid igångsättning rekommenderas att orderhuvud- och orderradkontroll utförs. Efter programavbrott kan orderhuvuden ligga kvar, medan raderna har försvunnit p g a programstörningen. Dessa huvuden syns heller inte i någon av orderradprogrammen, KO8-9 och IO8-9. Till följd av detta blir värdet i prognosen felaktigt.

Orderhuvud- och orderradkontroll utföres i KO43 och KO44 och ska alltid utföras då en misstämning av ordervärdet i likviditetsprognosen jämfört med orderstocken upptäcks.

## **PG.D IGÅNGSÄTTNING**

Vid igångsättning måste först rutinen under SYSTEM-1.4 gås igenom noggrant. Därefter ska nedanstående rutin följas:

- 1. Lägg upp utskriftsmallar i funktion PG2. Vid leverans av systemet finns utskriftsmallar nummer 1, 2 och 3 med intervall på 10, 7 och 30 dagar. Man kan använda dessa och göra önskade anpassningar efterhand.
- 2. Registrera fasta inkomster och utgifter som inte passerar kund- och leverantörsreskontona i funktion PG3. Skriv ut dessa i funktion PG4.
- 3. Det ska finnas en rapport LP med typ B1 i funktion BO13 med intervall för likvida medel. Vid leverans av systemet finns redan denna rapport inlagd i datafilerna och om dessa inte tömts behöver ingen åtgärd göras.
- 4. Gå igenom systemparametrarna, SY423, och ta ställning till om kundrespektive inköpsordrar, samt offerter och förfrågningar, ska medräknas i likviditetsprognosen, PG5.

Bedöm också vilken försening på kundfordringarna som ska accepteras för att de ska medräknas i likviditetsprognosen.

# **PG.E NUMMERSÄTTNING**

#### **PG.E1 Utskriftsmall för likviditetsprognos**

Utskriftsmallen definierar på vilka tidsintervall en likviditetsprognos ska fördelas, framåt och bakåt i tiden.

Valfritt antal utskriftsmallar kan läggas upp.

Vid leverans av systemet finns några vanliga mallar upplagda.

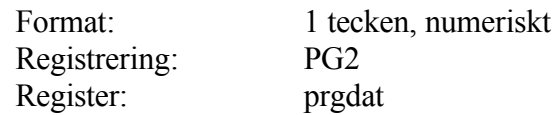

Funktionen nollställer alla fasta inkomster/utgifter, registrerade i PG3, för en viss firma.

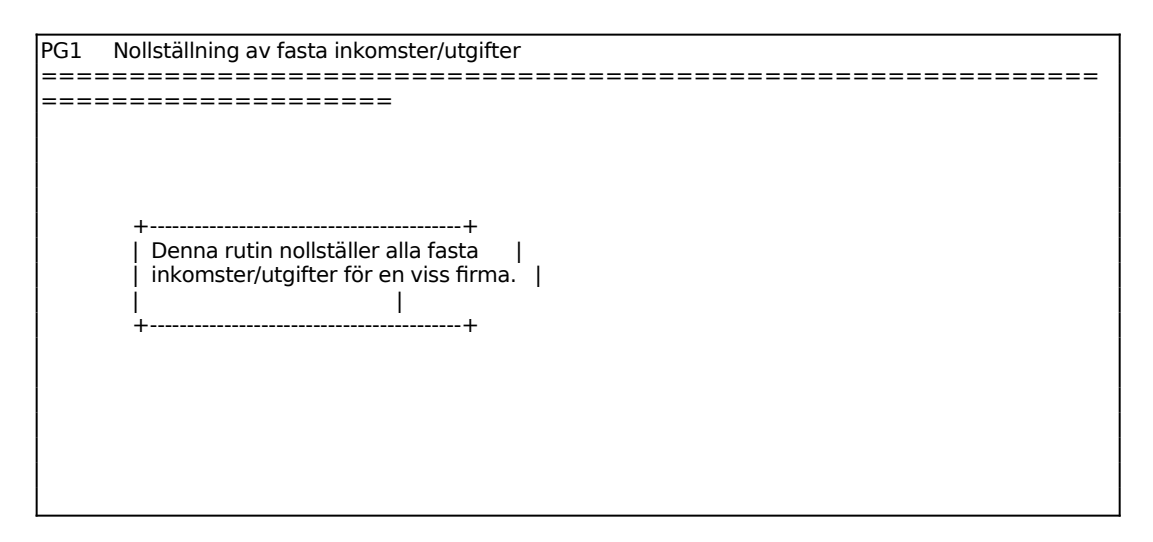

# INFOFLEX - för bättre styrning

#### **PG2 UNDERHÅLL AV UTSKRIFTSMALL LIKVIDITETSPROGNOS**

I funktionen registreras olika utskriftsmallar som styr de datumintervall inom vilka likviditetsprognosen ska presenteras.

Upp till 16 intervall kan definieras. Vid varje intervallgräns ska ett antal dagar anges, med minustecken om man avser tid bakåt i tiden. Antalet dagar definierar tidsrymden till det datum vid vilket prognosen framtas.

Exempel:

Vill man att den första raden ska visa vilka betalningsströmmar som är mer än 90 dagar sena, anger man -90 som första intervallgräns.

Ska därefter nästa intervall visa betalningsströmmar som är kortare än föregående gräns (90 dagar) men mer än 80 dagar sena, anger man -80, och så vidare.

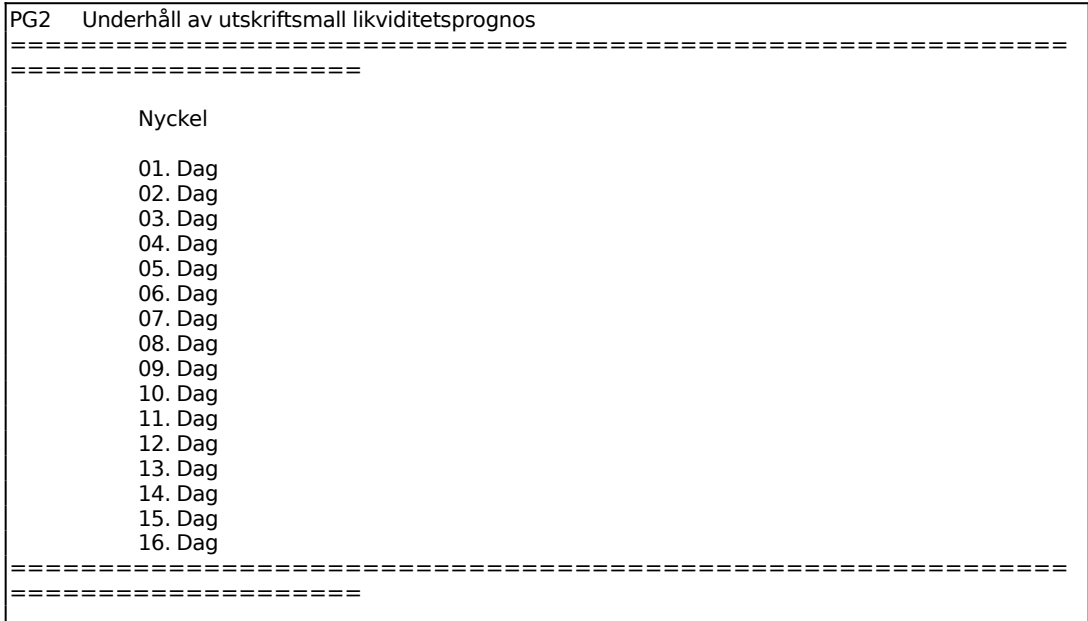

Ange intervallgränser i antal dagar räknat från prognosdatum, med minustecken om intervallet ska avse bakåt i tiden.

Vid leverans av systemet finns tre utskriftsmallar inlagda som standard:

Mall 1 sträcker sig med 10-dagars intervall från 90 dagar bakåt i tiden till 60 dagar framåt.

- Mall 2 sträcker sig med 7-dagars intervall från 63 dagar bakåt i tiden till 42 dagar framåt.
- Mall 3 sträcker sig med 10-dagars intervall från 30 dagar bakåt i tiden till 30 dagar framåt.

#### **PG3 UNDERHÅLL AV FASTA INKOMSTER/UTGIFTER**

I funktionen registreras fasta inkomster och utgifter. Se anvisningar i avsnitt PG.C1.

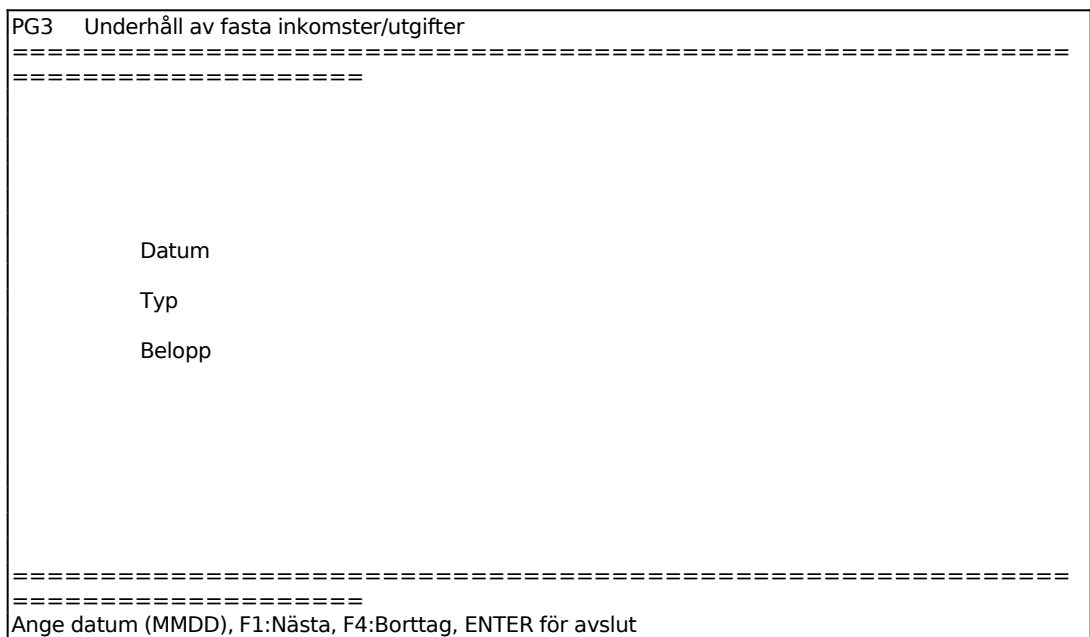

Ange ett namn för posten, exempelvis SKATT, LÖN, MOMS eller HYRA. F1 ger nästa post. Systemet känner av om inkomst-/utgiftstypen redan finns registrerad och svarar då med ÄNDRING, i annat fall UPPLÄGGNING.

Ange belopp, med minustecken om posten avser en inkomst.

# **PG4 FRÅGOR/UTSKRIFT FASTA INKOMSTER/UTGIFTER**

Skrivare: BN

I funktionen skapas en förteckning över registrerade fasta inkomster och utgifter. Listan visas på skärmen eller skrivs ut på skrivare.

PG4 Frågor/utskrift fasta inkomster/utgifter ============================================================ ==================== Fr o m datum 0 T o m datum SLUT Skärm/Lista S

För Skärm/Lista väljer man mellan:

S = uppgifterna visas på skärmen

 $L =$ uppgifterna skrivs ut på listskrivaren

#### **PG5 FRÅGOR/UTSKRIFT LIKVIDITETSPROGNOS**

Skrivare: BN

Som underlag för likviditetsprognosen måste en utskriftsmall finnas registrerad i funktion PG2 samt ett rapportnummer för likviditetsprognos i funktion BO161.

De rapportnummer som registreras i funktion BO161 bör vara LP, rapporttypen B1, namnet "Likvida medel" och rapportraderna bara två, en rad med kod SS och konto 1000 och en rad med kod SE och konto 1099, allt förutsatt att BAS90 tillämpas.

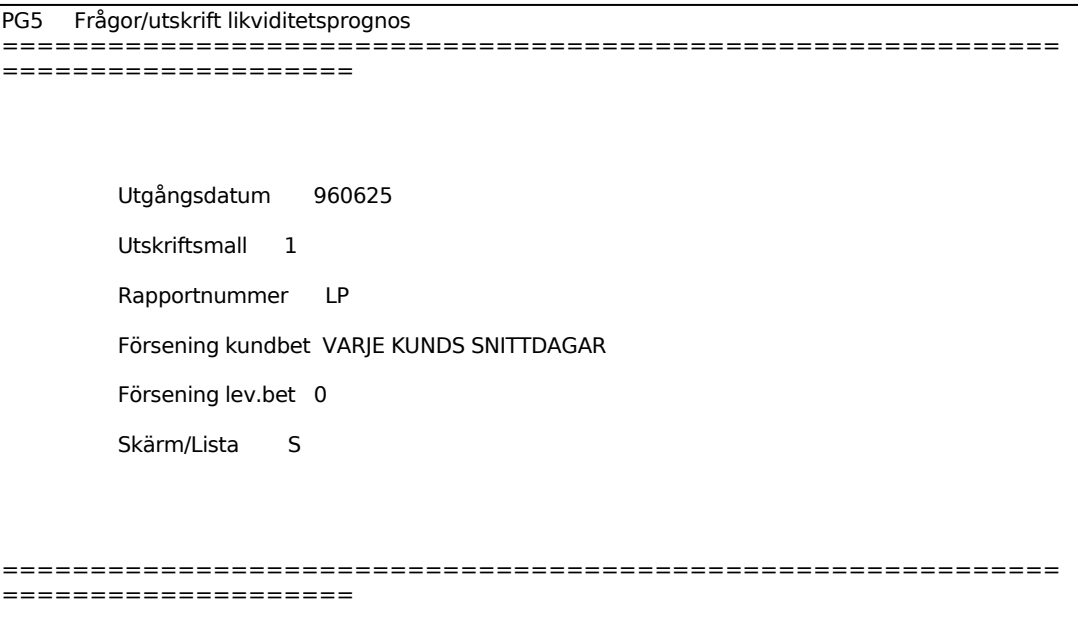

Ange önskad utskriftsmall, som ska vara registrerad i funktion PG2.

Ange den beräknade förseningen i dagar som systemet ska räkna med vid betalning av kundfakturor. Om så önskas kan systemet utgå från varje kunds genomsnittliga försening, vilken framgår av KR93. Ange då 0 i Försening kundbetalningar fältet.

Ange den beräknade förseningen i dagar som systemet ska räkna med vid betalning av inköpsfakturor i Försening leverantörsbetalningar fältet.

För Skärm/Lista väljer man mellan:

S = likviditetsprognosen visas på skärm

L = likviditetsprognosen skrivs ut på listskrivaren

Bearbetningen kan ta en stund, eftersom samtliga transaktioner i både kundreskontra

och leverantörsreskontra måste genomsökas.

Likviditetsprognosen innehåller följande kolumner:

T o m datum Inkomster, fasta Inkomster, kundfordringar Inkomster, kundorder (beroende på hur SY423 är ställd) Utgifter, fasta Utgifter, leverantörsskulder Utgifter, inköpsorder (beroende på hur SY423 är ställd) Förändring, perioden (intervallet) Förändring, ackumulerat Likvida medel

Längst ned på skärmen visas summan av respektive kolumn samt inom parentes, ej inräknat, summan av alla kundfordringar som faller utanför den åldersgräns som är angiven i SY423.

På skärmen visas alla belopp i tkr, på listan visas beloppen i kr. På listan tillkommer information om genomsnittlig försening i dagar för både kundbetalningar och leverantörsbetalningar, enligt gjorda val i selekteringsbilden.

Upp till 16 intervall visas med en rad per intervall. Därtill visas alla poster som ligger efter det sista intervallet på en sista rad med datumet 991231.

I kolumnen inkomster/utgifter visas på raden 991231 en post av varje månadsvis återkommande inkomst/utgift.

Ackumulerad förändring (kolumnen därefter) vid dagens datum, markerad med \*, utgör det s k släpet, se avsnitt PG.C2.

Likvida medel (den sista kolumnen) före dagens datum visas inte, utan markeras med 0.

På dagens datum visas likvida medel lika med vad som för tillfället finns bokfört på bokföringens konton för likvida medel.

Efter dagens datum visas en prognos för likvida medel under antagandet att det s k släpet förblir oförändrat. Detta bör beaktas och övervägas vid studiet av likviditetsprognosen.

## **PG6 UTSKRIFT AV RESULTATPROGNOS**

Skrivare: BN

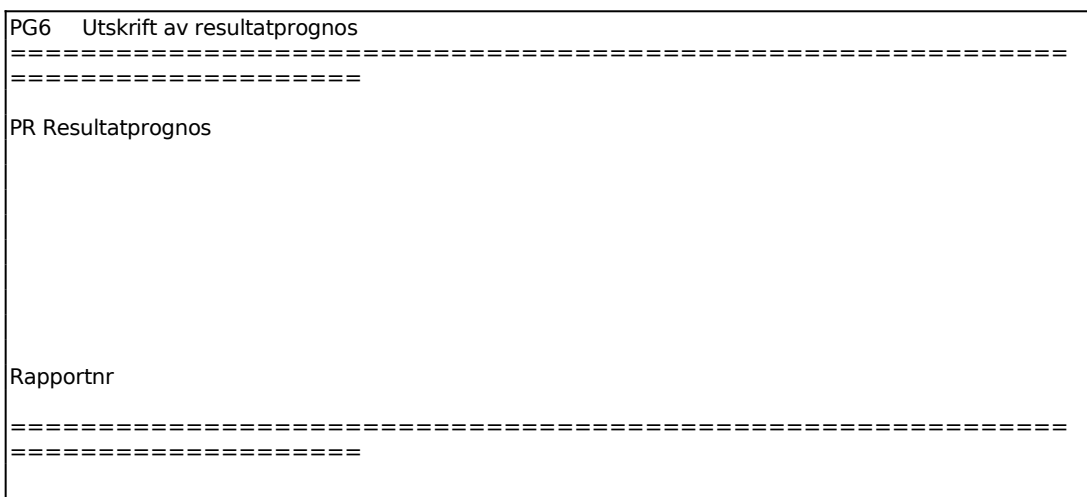

Resultatprognosen är en framskrivning av utfallet på helår utgående från hittillsvarande utfall. En förutsättning för prognosen är att en budget finns registrerad. Rapporten visar två alternativa prognoser:

- Statisk prognos, som visar det beräknade utfallet på helår om budgeten följs under resterande perioder efter vald rapportperiod.
- Tendensprognos, som visar det beräknade utfallet på helår om hittillsvarande tendens följs, det vill säga om utfallet i relation till budgeten för varje konto i fortsättningen blir samma som till och med vald rapportperiod.

För båda prognoserna visas avvikelsen i förhållande till budget både i kronor och i procent.

Funktionen är analog med funktion BO7, utskrift av resultat- och balansräkning, med den skillnaden att i rapportmenyn endast inlagda prognoser visas, d v s rapporter med rapporttyp PR.

I stället för "från och med period" och "till och med period" visas endast "period". I denna position ska senast avslutade period anges.

Rapportutformning görs i funktion BO161.

Se i övrigt anvisningar under avsnitt BO7.